# **Polar RS100™**

Manuale d'uso

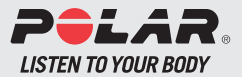

## **RS100 - QUIDA RAPIDA**

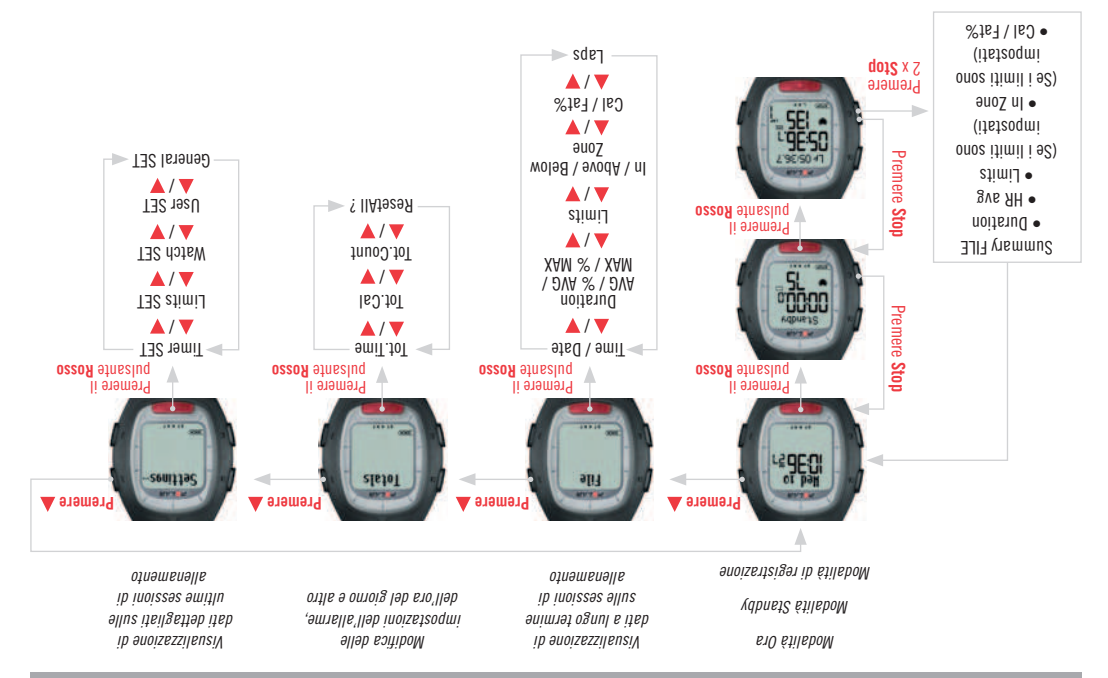

# **PULSANTI DELL'UNITÀ DA POLSO**

**Nota:** se si preme un pulsante per un breve periodo si ottengono informazioni diverse da quelle ottenute premendolo per un periodo di tempo più lungo (almeno 1 secondo).

> **Hed** 10  $17.763$ o an

#### **Luce**

- •Attivazionedellaretroilluminazione.
- Attivazione e disattivazione del blocco tasti nelle modalità Time ed Exercise (premere e
- nene modanta filme ed exercise (premere e<br>1 tenere premuto per almeno 1 secondo).
	- Il blocco evita che il pulsante venga premuto accidentalmente.

#### **Stop**

- Arresto, pausa o annullamento della funzione.
- Uscita dal menu e reimpostazione del livello di menu precedente.
- Reimpostazione della modalità Ora (premere e tenere premuto il pulsante per almeno 1 secondo) da tutte le modalità, tranne da quelladiallenamento.
- Attivazione dell'impostazione dell'allarme nella modalità Ora (premere e tenere premuto il pulsante per almeno 1 secondo).

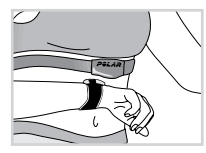

**Heart Touch** (pulsante attivabile senza pressione) Per visualizzare l'ora e i limiti della target zone durante l'allenamento senza premere alcun pulsante, avvicinare l'unità da polso al logo Polar sultrasmettitore.

- •Spostamentoallamodalitàoallivellodimenu successivo.
- •Aumentodelvaloreselezionato.
- Modifica dei dati nella riga superiore nella modalità di registrazione dell'allenamento.
- Attivazione e disattivazione dell'allarme relativo alla target zone (limiti di soglia) durante la modalità di registrazione dell'allenamento (premere e tenere premuto il pulsante per almeno 1 secondo).
- •Spostamentoallamodalitàoallivellodimenu precedente.
- Riduzione del valore selezionato.
- Modifica dei dati nella riga inferiore nella modalità di registrazione dell'allenamento  **Pulsante Rosso**
- Avvio, attivazione o accettazione della funzione.
- Attivazione della modalità o del menu visualizzato e spostamento a un livello di menu inferiore.
- Attivazione della modalità di allenamento
- Attivazione della modalità di registrazione (premere e tenere premuto il pulsante per almeno1secondo).

# **SOMMARIO**

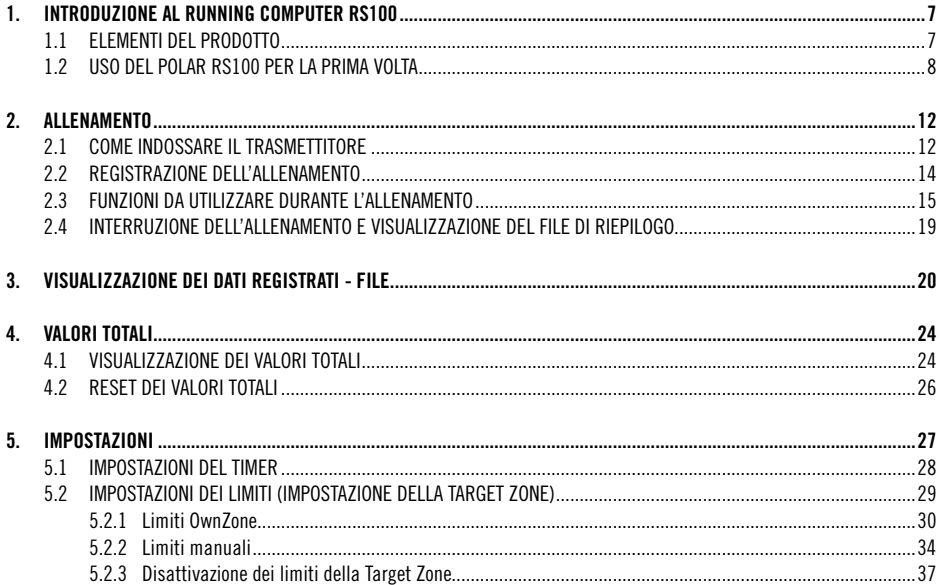

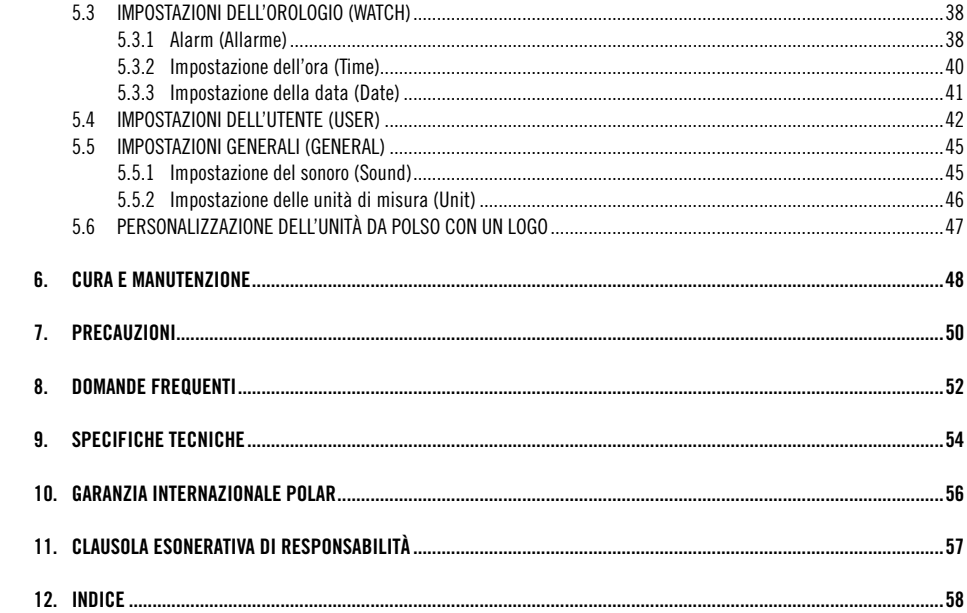

## **Egregio cliente**

Congratulazioni per l'acquisto del Running Computer Polar RS100!

Il running computer vi consentirà di raggiungere gli obiettivi desiderati in termini di esercizio fisico, fornendo un riscontro immediato della risposta del vostro fisico all'allenamento. Di seguito vengono indicate le operazioni che è possibile eseguire grazie al running computer

## **Programmazione**

• Svolgere le varie sessioni di allenamento in base alla frequenza cardiaca.

## **Impostazione dell'andatura e controllo dell'intensità**

• La frequenza cardiaca rappresenta una precisa unità di misura per l'intensità dell'allenamento, in quanto indica lo sforzo a cui si è sottoposti. Utilizzare la frequenza cardiaca per impostare un'andatura che si è in grado di mantenere.

## **Sicurezza**

• Verificare la frequenza cardiaca durante e dopo l'allenamento, evitando un eccessivo sforzo o il sovrallenamento.

## **Controllo dei progressi**

• La frequenza cardiaca consente di valutare in modo obiettivo il miglioramento della propria forma fisica. Per una determinata combinazione di velocità e tempo/ distanza, si dovrebbe ottenere una riduzione della frequenza cardiaca e un miglioramento delle prestazioni.

## **Adattamento ambientale**

• La frequenza cardiaca è influenzata da fattori interni ed esterni che agiscono sul fisico, quali altitudine. temperatura e umidità. Il running computer consente di ottenere risultati ottimali in qualsiasi condizione.

Leggere attentamente il presente manuale per prendere confidenza con il running computer. In questo manuale è presente anche una sezione con informazioni sulla manutenzione dello strumento.

Vi auguriamo di riuscire a raggiungere gli obiettivi desiderati, divertendovi con il running computer.

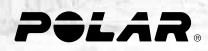

## **1.1 ELEMENTI DEL PRODOTTO**

Di seguito vengono indicati i componenti inclusi nella confezione del Polar Running Computer RS100.

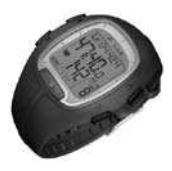

### **Unità da polso**

Visualizza e registra la frequenza cardiacaeidatidiallenamento. Inserire le impostazioni personali nell'unità da polso e analizzare i dati di allenamento al termine dellesessioni.

## **Servizi Web Polar**

All'indirizzo **polarpersonaltrainer.com** è disponibile un servizio Web completo progettato per assistere i clienti. La **registrazione gratuita** consente di accedere a programmi di allenamento personalizzati, diari di allenamento, articoli utili e altro. Inoltre, è possibile ottenere suggerimenti sui prodottieassistenzaonlineall'indirizzo**www.polar.fi**.

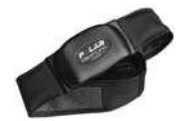

### **Trasmettitore Polar WearLink®+**

Il trasmettitore invia il segnale della frequenza cardiaca al training computer. Il trasmettitore è costituito da un connettore e un elastico.

L'ultima versione di questo manuale d'uso è scaricabile dal sito www.polar.fi/support.

## **1.2 USO DEL POLAR RS100 PER LA PRIMA VOLTA**

Effetturaeleimpostazionidibase:ora,data,unitàdimisuraeimpostazionipersonali.

### **Inserimento delle impostazioni di base**

Attivarel'unitàdapolsounavolta.Unavoltaattivata,l'unitàdapolsononpuòesseredisattivata. L'inserimento di dati personali precisi garantisce la correttezza dei risultati restituiti in base alle prestazioni, quali il consumo calorico, la determinazione dei limiti personali (OwnZone) e così via.

Per attivare l'unità da polso premere un pulsante qualsiasi. Nel display vengono visualizzati numeri e lettere.

- 1.Premereilpulsante**Rosso**.Vienevisualizzato**Settings**(Impostazioni).
- 2. Continuare a premere il pulsante **Rosso** e attenersi alle indicazioni fornite ai punti riportati di seguito.

#### **Nota:**

- $\bullet$  I numeri scorrono più velocemente se si tiene premuto il pulsante  $\blacktriangle$  o $\blacktriangledown$  durante la regolazione del valore.
- Dopo un'operazione di sostituzione della batteria o il reset dell'unità da polso, è necessario impostare solo l'ora e la data nelle impostazioni di base. Per ignorare le altre impostazioni, premere e tenere premuto il pulsante Stop.

**N.B.** Puoi disegnare e scaricare loghi sul display tramite Uplink. Scarica gratuitamente il Polar Uplink dai siti www.polar.fi e polarpersonaltrainer.com. Per maggiori informazioni vedi pagina 47.

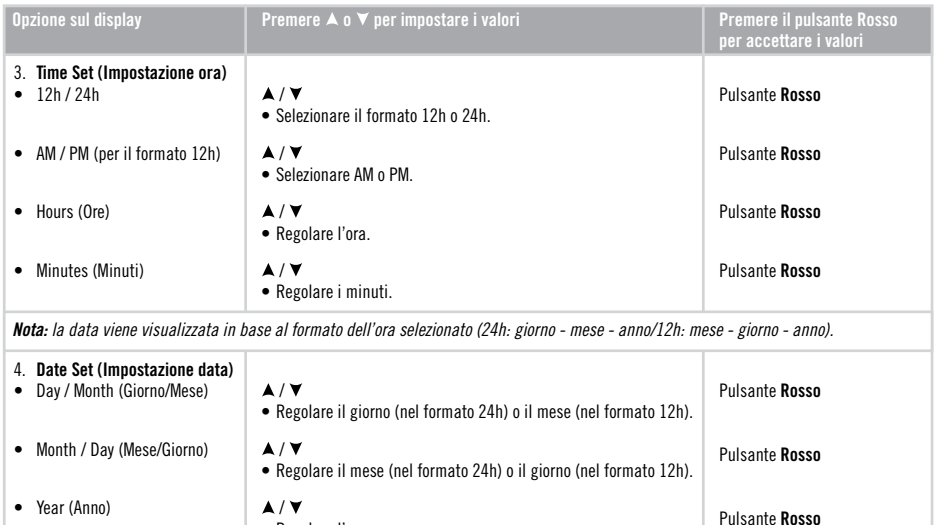

• Regolare l'anno.

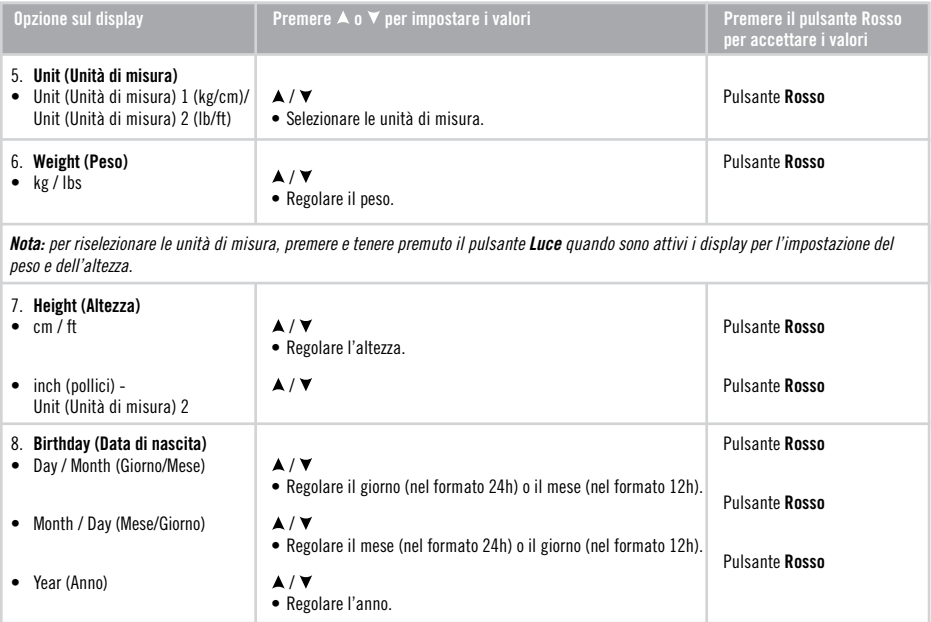

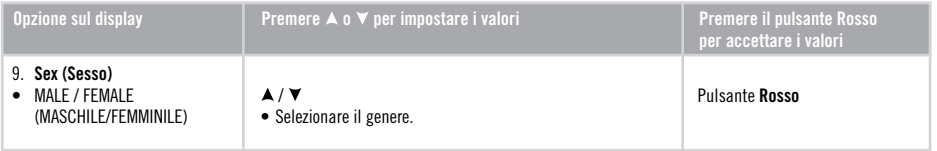

- Viene visualizzato Settings done (Impostazioni completate). Per modificare le impostazioni specificate, premere il pulsante Stop, finché non viene visualizzata l'impostazione desiderata.
- Per confermare la selezione, premere il pulsante Rosso o aspettare fino a che il display non visualizza automaticamente l'orario.

# **2. ALLENAMENTO**

## **2.1 COME INDOSSARE IL TRASMETTITORE**

Per misurare la frequenza cardiaca, è necessario indossare il trasmettitore.

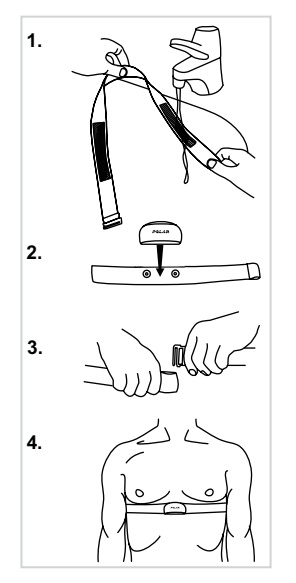

- 1. Inumidire abbondantemente con acqua gli elettrodi presenti sull'elastico.
- 2. Agganciare il trasmettitore all'elastico. Regolare la lunghezza dell'elastico in modo che sia sufficientemente aderente ma risulti comodo
- **3.** Assicurare l'elastico attorno al torace, al di sotto dei pettorali e fissare il gancio all'altraestremitàdell'elastico.
- **4.** Verificare che gli elettrodi inumiditi aderiscano alla pelle e che il logo Polar del trasmettitore si trovi in posizione centrale e verticale.

**Nota:** Scollegare il trasmettitore dall'elastico dopo ogni utilizzo per ottimizzare la durata della batteria del trasmettitore. Il sudore e l'umidità potrebbero mantenere umidi gli elettrodi e il trasmettitore attivato, riducendo la durata della batteria.

Per istruzioni dettagliate sul lavaggio, consultare il capitolo Cura e Manutenzione.

## **La trasmissione codificata**

La trasmissione codificata della frequenza cardiaca consente di ridurre le interferenze provocate da altri cardiofrequenzimetri presenti nelle vicinanze. Per assicurarsi che la ricerca del codice e il controllo della frequenza cardiaca vengano eseguiti correttamente, posizionare l'unità da polso a una distanza non superiore a 1 metro (3 piedi) dal trasmettitore. Assicurarsi di non essere in prossimità di altre persone che indossano un cardiofrequenzimetro o utilizzano altre fonti di interferenza elettromagnetica. Per ulteriori informazioni sulle interferenze, vedere le precauzioni da adottare a pagina 50.

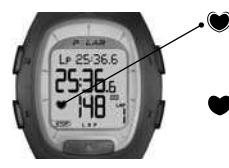

- La presenza di un bordo attorno al simbolo del cuore indica una trasmissione della frequenza cardiaca codificata.
- L'assenzadiunbordoattornoalsimbolodelcuoreindicaunatrasmissionedellafrequenza cardiaca non codificata. Quindi, la misurazione della frequenza cardiaca viene eseguita senza codifica

Nota: Se la frequenza cardiaca non viene visualizzata sull'unità da polso, assicurarsi che gli elettrodi del trasmettitore siano umidi e che l'elastico aderisca correttamente. Avvicinare l'unità da polso al logo Polar sul trasmettitore per riavviare il rilevamento della frequenza cardiaca.

## **2.2 REGISTRAZIONE DELL'ALLENAMENTO**

Nel menu di allenamento sono disponibili due modalità: standby e registrazione. Nella modalità Standby, viene visualizzata lafrequenzacardiaca,mal'allenamento**non viene registrato**.Nellamodalitàdiregistrazione,l'allenamentoviene registrato e il cronometro e altre funzioni sono attivate.

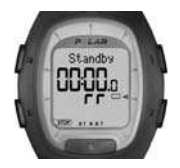

- 1. Indossare il trasmettitore in base a quanto indicato nella sezione "Come indossare il trasmettitore" a pagina 12
- 2. Iniziare nella modalità Ora. Premere il pulsante **Rosso**. L'unità da polso ricerca
- automaticamente la frequenza cardiaca. La frequenza cardiaca e un simbolo a forma di cuore circondatodaunbordovengonovisualizzatientro15secondi.
- 3. Viene visualizzato il testo **Standby** e il simbolo  $\Box$ . L'unità da polso inizia automaticamente a ricercare la frequenza cardiaca.
- 4.Premereilpulsante**Rosso**.Iltempodiallenamentoiniziaascorrereevienevisualizzatoil simbolo di registrazione  $\overline{\text{CD}}$ . La modalità di registrazione è attiva.

Nota: nella modalità Standby è possibile rivedere le impostazioni del Timer (se attivato) premendo A. Modificare il formato della frequenza cardiaca (battiti al minuto o percentuale della frequenza cardiaca massima %HR), premendo  $\blacktriangledown$ .

**In alternativa**, è possibile avviare rapidamente la registrazione dell'allenamento nella modalità Ora, premendo e tenendo premuto il pulsante **Rosso**.

- Ilimiti manuali sono attivi come da impostazione predefinita. Per modificare i limiti HR (Heart Rate, frequenza cardiaca) attenersi alle istruzioni a pagina 29 prima di iniziare l'allenamento.
- Se **OwnZone** è selezionato, viene avviata la procedura per la determinazione dei limiti personali. Per ulteriori informazioni, vedere "Determinazione dei limiti della frequenza cardiaca OwnZone" a pagina 31.
- Per ignorare la determinazione dei valori OwnZone e utilizzare i limiti personali specificati in precedenza, premere il pulsante **Rosso**, quando il simbolo di OwnZone DZI \_\_\_\_\_ appare sul display.

## **2.3 FUNZIONI DA UTILIZZARE DURANTE L'ALLENAMENTO**

**Nota**: i dati di allenamento vengono salvati solo se il cronometro è rimasto in funzione per più di un minuto o se è stata memorizzata una frazione.

Attivazione e disattivazione dell'allarme acustico **«Il relativo alla target zone:** premere e tenere premuto **A**. Il simbolo **II** indica che l'allarme acustico relativo alla target zone (limiti di soglia) è attivato.

**Allarme relativo alla target zone:**questoallarmeconsentedigarantirel'usodiun'intensitàdiallenamentocorretta.Se sono attivati i limiti della target zone della frequenza cardiaca, l'unità da polso emette un allarme acustico se i valori non rientrano nei limiti impostati. È possibile impostare tali limiti di soglia nel menu Settings/Limits (Impostazioni/Limiti). Per ulteriori informazioni, vedere a pagina 29. Se non si rientra nei limiti della target zone impostati, il valore della frequenza cardiacainiziaalampeggiareeunsegnaleacusticovieneemessodall'unitàdapolsoincorrispondenzadiciascunbattito cardiaco.

**Nota:** se i limiti della frequenza cardiaca non sono attivati, nella modalità di registrazione dell'allenamento non viene emesso alcun allarme acustico relativo alla target zone e i dati sulla target zone non verranno inseriti nel file di riepilogo (Summary File) o nel file (File).

**Verifica del tempo e dei limiti della target zone:** posizionare l'unità da polso vicino al logo Polar sul trasmettitore. L'ora viene visualizzata per 3 secondi, quindi i limiti della target zone vengono visualizzati per altri 3 secondi.

**Modifica dei dati nella riga superiore:** premere  $\blacktriangle$  per visualizzare le opzioni riportate di seguito.

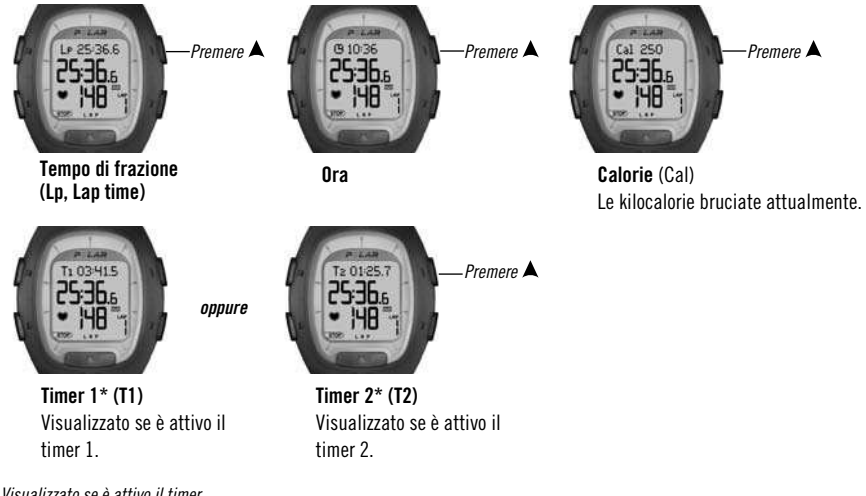

\*Visualizzatoseèattivoiltimer. Per ulteriori informazioni sui timer, vedere a nagina 28.

**Nota: s**e le impostazioni personali non sono state configurate nelle impostazioni di base, le calorie non vengono visualizzate e la schermata relativa viene omessa.

**Modifica dei dati nella riga inferiore:** premere ▼ per visualizzare le opzioni riportate di seguito.

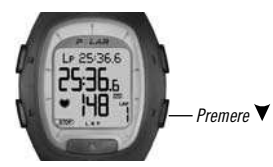

**Frequenza cardiaca**  In hattiti al minuto (bpm)

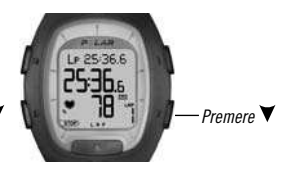

**Frequenza cardiaca**  In percentuale della frequenza cardiaca massima(%HR)

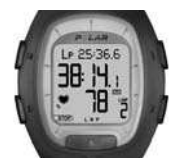

### **Esempi del display**

Ad esempio, durante una gara o una corsa è utile controllare la frequenza cardiaca in base alla percentuale della frequenza cardiaca massima e al tempo (tempo di frazione nella riga superiore e tempo istantaneo nella riga centrale).

**Memorizzazione del tempo di frazione e del tempo istantaneo:** premereilpulsante**Rosso**permemorizzareiltempodi frazione (Lap Time) e il tempo istantaneo (Split Time).

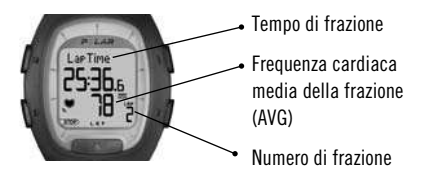

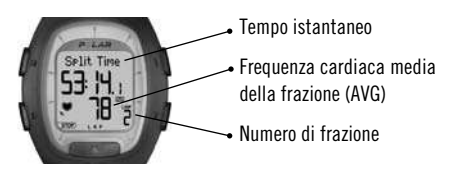

Il tempo di frazione indica il tempo trascorso per una frazione. Il tempo istantaneo è il tempo trascorso dall'inizio dell'allenamento fino alla memorizzazione del tempo di una frazione, ad esempio dall'inizio dell'allenamento fino alla memorizzazione della 4ª frazione.

Nota: se è stata memorizzata la quantità massima di frazioni (99), viene visualizzato il testo Lap Time FULL (Frazione completa). Se viene superato il tempo massimo di registrazione dei file (99 ore, 59 minuti e 59 secondi), l'unità da polso emette un segnale acustico; la registrazione viene messa in pausa e viene visualizzato il testo **HALT**.

**Messa in pausa dell'allenamento:**premereilpulsante**Stop**.Laregistrazionedell'allenamento,ilcronometroealtriconteggi vengono messi in pausa. Puoi visualizzare le informazioni della riga superiore premendo A. Per continuare, premere il pulsante**Rosso**.

**Allenamento al buio:**sesiattivalaretroilluminazionedeldisplaypremendoilpulsante **Luce**durantelaregistrazionediun allenamento, la retroilluminazione verrà riattivata automaticamente durante lo stesso allenamento ogni volta che si preme qualsiasi pulsante o si utilizza la funzione Heart Touch.

Blocco  $\int$ : premere e tenere premuto il pulsante Luce per bloccare o sbloccare tutti i pulsanti, tranne il pulsante Luce. **Locked** (Bloccato) o Unlocked (Sbloccato) viene visualizzato rispettivamente in caso di blocco o sblocco. Il blocco è utile durante lo svolgimento di attività nelle quali i pulsanti potrebbero essere premuti accidentalmente.

## **2.4 INTERRUZIONE DELL'ALLENAMENTO E VISUALIZZAZIONE DEL FILE DI RIEPILOGO**

- 1. Premere il pulsante **Stop** per mettere in pausa la registrazione dell'allenamento. Vengono visualizzati il testo **Paused** (In pausa) e il simbolo di **Standby ....**.
- 2. Premere il pulsante **Stop**. Viene visualizzato Summary FILE (File di riepilogo) e sul display iniziano a scorrere i seguenti dati:
	- **Duration** (durata totale dell'allenamento)
	- **HR avg** (frequenza cardiaca media)
	- **Limits** (valori dei limiti superiore e inferiore della target zone, se i limiti di soglia sono impostati)
	- **In Zone** (tempo trascorso entro i limiti della target zone, se i limiti di soglia sono impostati)
	- **Cal/Fat%** (calorie accumulate bruciate durante l'allenamento/percentuale di grasso delle calorie bruciate)

Al termine dello scorrimento del file di riepilogo, l'unità da polso torna automaticamente in modalità Ora.

**Nota:** la visualizzazione alternata dei dati sul display viene attivata automaticamente. Per attivare manualmente la visualizzazione alternata dei dati premere il pulsante **Rosso** oppure per interrompere la visualizzazione del riepilogo premere **Stop**.Idatidiallenamentodettagliati vengono inseriti nella modalità File.

# **3. VISUALIZZAZIONE DEI DATI REGISTRATI - FILE**

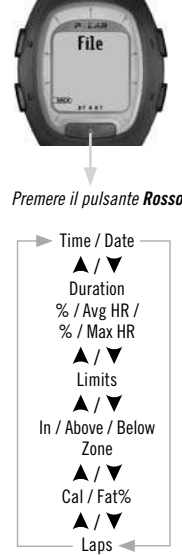

Il file di allenamento consente di esaminare la frequenza cardiaca e i dati di allenamento raccolti durantelaregistrazionedellasessionediallenamento.Idatidiallenamentovengonosalvatisolo se il cronometro è rimasto attivo per più di un minuto o se è stata ripristinata una frazione.

- 1. Nella modalità Ora, premere **A**. Viene visualizzato **File**.
- 2.Premereilpulsante**Rosso**.**Date**(Data)e**Time**(Ora)vengonovisualizzatialternativamentesul display.
- Premere il pulsante **Rosso** 3. Premere  $\blacktriangle$  /  $\nabla$  per scorrere tra i dati registrati.

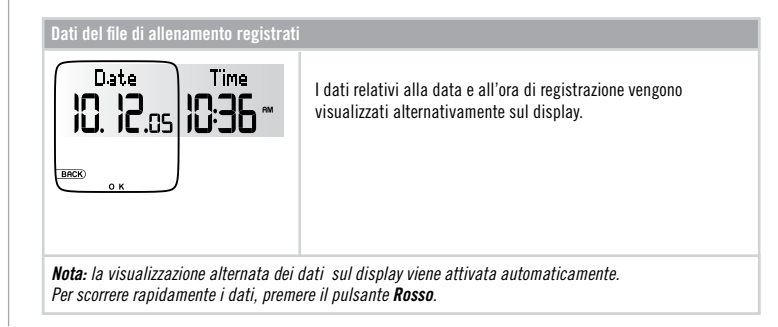

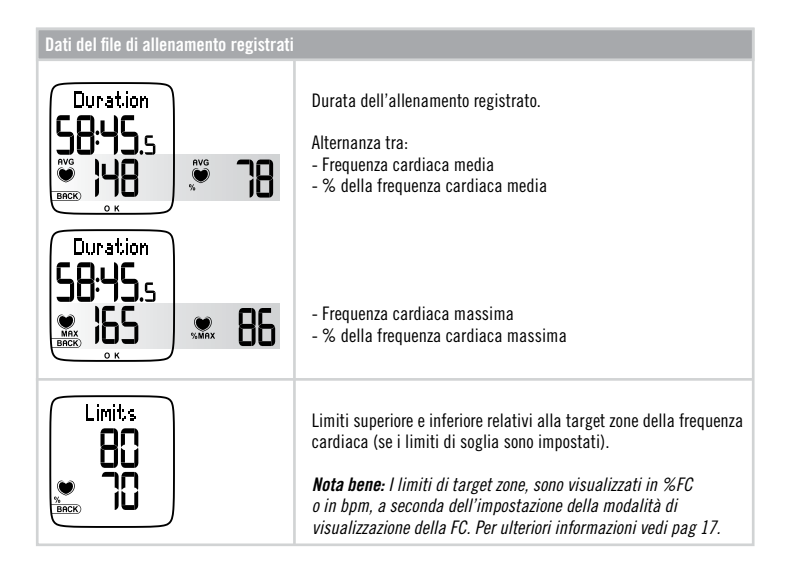

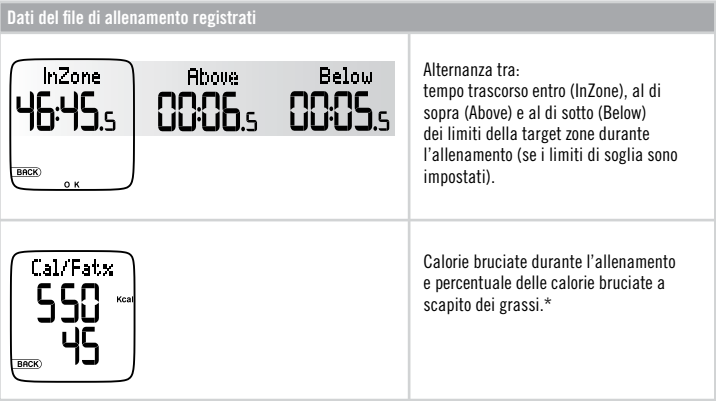

\* Una stima del consumo di grassi viene calcolata mediante il totale di kilocalorie (Cal) consumate durante una sessione di allenamento. La percentuale di grassi può variare tra il 10% e il 60%. Ad esempio, se il consumo totale di energia durante un allenamento è pari a 245 Cal e la percentuale di grassi è del 45%, il 45% dell'energia richiesta per l'allenamento è stata presa dalle risorse di grasso, mentre il rimanente 55% è stato preso dai carboidrati.

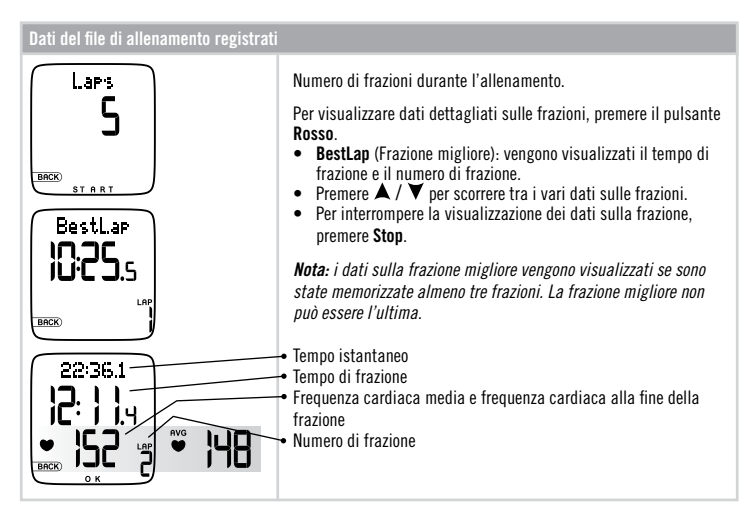

• Per tornare in modalità Ora, premere e tenere premuto il pulsante Stop.

# **4. VALORI TOTALI**

I valori totali comprendono i valori cumulativi dei dati registrati durante le sessioni di allenamento. Utilizzare il file dei valori totalicomecontatoresettimanale/mensiledeivaloridiallenamento.Talivalorivengonoaggiornatiautomaticamenteal terminedellaregistrazionedell'allenamento.Questafunzionetienetracciadeivaloricumulativisuccessiviall'ultimoreset. Per ulteriori informazioni sul reset dei valori, vedere a pagina 26.

**Nota:** seancoranonsonostatiaccumulativaloritotali,vienevisualizzato**No Totals** (Nessun valore totale).

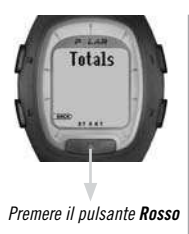

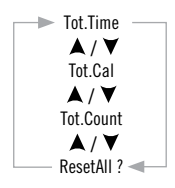

## **4.1 VISUALIZZAZIONE DEI VALORI TOTALI**

- 1. Nella modalità Ora, premere il pulsante ▲ o ▼ finché non viene visualizzato **Totals** (Valori totali).
- 2. Premere il pulsante Rosso. Viene visualizzato il testo Tot.Time e il valore del tempo totale.
- 3. Utilizzare il pulsante  $\blacktriangle$  o  $\nabla$  per scorrere tra i dati indicati di seguito.

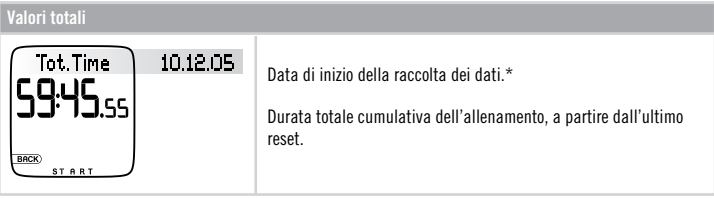

\*Seancoranonsonostatiaccumulativaloritotali,vienevisualizzataladatadelreset.

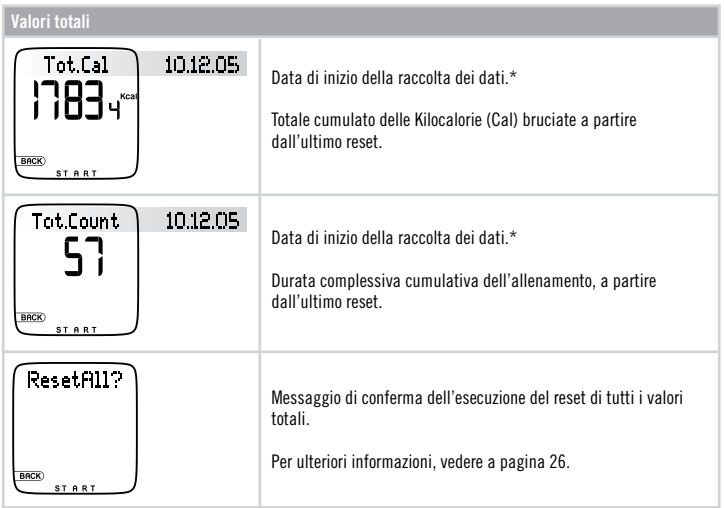

\*Seancoranonsonostatiaccumulativaloritotali,vienevisualizzataladatadelreset.

- Per uscire dalla funzione dei valori totali, premere Stop.
- Per tornare in modalità Ora, premere e tenere premuto il pulsante Stop.

**Nota:** se la memoria dei valori totali risulta piena, la raccolta ricomincia da 0.

## **4.2 RESET DEI VALORI TOTALI**

Utilizzare i valori totali come un contatore periodico (settimanale/mensile) dei valori di allenamento, eseguendo periodicamente il reset. Una volta eseguito il reset, non è possibile recuperare un valore. È possibile resettare un determinato valore o tutti i valori contemporaneamente mediante ResetAll? (Resetta tutto?). Iniziare con uno qualsiasi dei display descritti nella tabella precedente (Tot.Time, Tot.Cal, Tot.Count o ResetAll?).

- 1.Premereilpulsante**Rosso**peravviareilresetdelvaloredesiderato.Vienevisualizzato**Reset?**
- 2. Premere il pulsante **Rosso**. Viene visualizzato il messaggio di conferma Are You Sure (Continuare).
- 3. Per continuare, premere il pulsante **Rosso**.

**Altrimenti**, premere il pulsante Stop per annullare l'operazione.

• Per tornare in modalità Ora, premere e tenere premuto il pulsante **Stop**.

# **5. IMPOSTAZIONI**

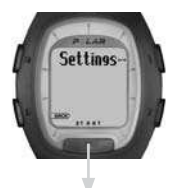

### Premere il pulsante **Rosso**

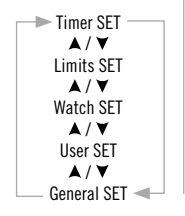

È possibile visualizzare o modificare le impostazioni nel menu Settings (Impostazioni).

Per impostare i valori:

- Selezionare un valore o regolarlo mediante il pulsante  $\blacktriangle$  o  $\blacktriangledown$ .
- I numeri scorrono più velocemente se si tiene premuto il pulsante  $\triangle$  o  $\blacktriangledown$  durante la regolazione dei valori.
- Accettare il valore selezionato e accedere al livello di menu successivo mediante il pulsante **Rosso**.
- Annullare il valore selezionato o tornare alla modalità o al menu precedente premendo **Stop**.

**N.B.** Consultare i suggerimenti sull'allenamento e sulla corsa disponibili all'indirizzo polarpersonaltrainer.com per comprendere i vantaggi che le funzioni del running computer possono offrire durante l'allenamento

## **5.1 IMPOSTAZIONI DEL TIMER**

Durante la corsa, gli intervalli rappresentano un elemento importante per lo sviluppo delle prestazioni. Il running computer è munito di due timer, che consentono di impostare un solo intervallo ricorrente o due diversi intervalli da utilizzare in modo alterno.

**N.B.** è possibile impostare il timer 1 per uno sprint o una corsa di 4 minuti e il timer 2 per un recupero di 2 minuti. Una volta impostato, il primo timer inizia il conteggio quando il cronometro viene avviato nella modalità di registrazione. Alla scadenza del valore temporale impostato per il timer 1 viene emesso un allarme acustico e il timer 2 viene avviato automaticamente. Alla scadenza del valore temporale impostato per il timer 2 viene emesso due volte l'allarme acustico e il timer 1 viene di nuovo avviato automaticamente e così via.

- 1. Nella modalità Ora, premere ▼ Viene visualizzato Settings (Impostazioni).
- 2. Premere il pulsante **Rosso**. Viene visualizzato Timer SET (Impostazione Timer).
- 3. Continuare a premere il pulsante **Rosso** e attenersi alle indicazioni fornite ai punti riportati di seguito.

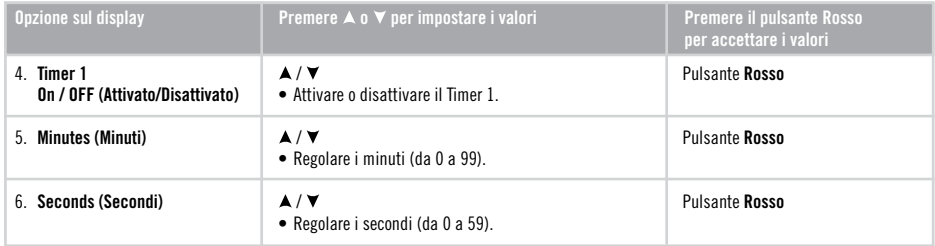

- Per impostare il Timer 2, eseguire di nuovo le operazioni al punto 4.
- Per tornare in modalità Ora, premere e tenere premuto il pulsante **Ston**.

## **5.2 IMPOSTAZIONI DEI LIMITI (IMPOSTAZIONE DELLA TARGET ZONE)**

## **OwnZone**

Il running computer è in grado di determinare automaticamente la Target Zone personale. Tale funzione è denominata OwnZone(OZ)egarantiscechel'allenamentovengaeseguitonelrispettodilimitidisicurezzaappropriati.

## **Impostazione manuale della Target Zone**

È possibile creare la Target Zone impostando manualmente un limite superiore e inferiore per la frequenza cardiaca Utilizzare questa funzione per mantenere un livello di intensità specifico, in base ai propri obiettivi.

## **Disattivazione dei limiti della Target Zone**

È possibile disattivare i limiti della Target Zone.

- 1. Nella modalità Ora, premere **V**. Viene visualizzato **Settings** (Impostazioni).
- 2. Premere il pulsante **Rosso**. Viene visualizzato **Timer SET** (Impostazione Timer).
- 3. Premere  $\blacktriangle$  finché non viene visualizzato Limits SET (Impostazione limiti).
- 4.Premereilpulsante**Rosso**.Iltesto**OwnZone**,**Manual**(Manuale)o**Off**(Disattivato)iniziaalampeggiare.

5. Premere  $\blacktriangle$  o  $\blacktriangledown$  per selezionare OwnZone, Manual oppure Off.

Per ulteriori informazioni su OwnZone, vedere a pagina 30. Per l'impostazione dei limiti manuali, vedere a pagina 34.

### **5.2.1 LIMITI OWNZONE**

La funzione OwnZone (OZ) determina i *limiti di soglia personali dell'allenamento*, basandosi in primo luogo sulla variabilità della frequenza cardiaca. Per la maggior parte degli adulti, la OwnZone (limiti di soglia personali) corrisponde al 65-85% della frequenza cardiaca massima. La OwnZone varia quotidianamente, in base alle condizioni fisiche e mentali, ad esempio in caso di stress o di scarso recupero dopo un allenamento precedente.

IlimitiOwnZonepossonoesseredeterminatiduranteunafasediriscaldamentodelladuratacompresatra1e5minuti. Durante tale fase, è possibile camminare, correre o svolgere qualsiasi altra attività sportiva. Se non è possibile determinare tali limiti in base alla variabilità della frequenza cardiaca, vengono utilizzati i limiti OwnZone precedenti oppure i limiti previsti per l'età specificata, ovvero dal 65% all'85% della frequenza cardiaca massima (FC $_{\text{max}}$ ).

Vedere le operazioni ai punti da 1 a 4 a pagina 29

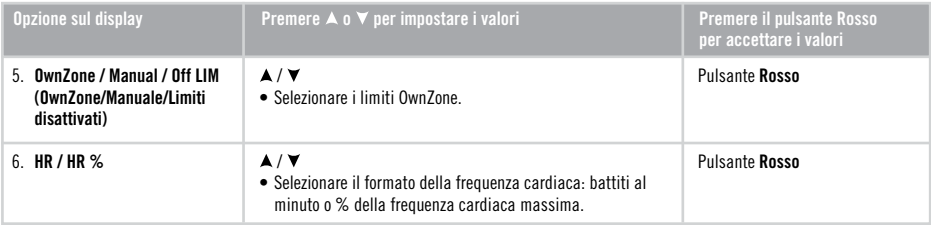

• Per tornare in modalità Ora, premere e tenere premuto il pulsante **Stop**.

**N.B.** Per avere accesso ai Programmi di Allenamento basati sulla frequenza cardiaca, visita il sito polarpersonaltrainer.com

### **Determinazione dei Limiti Ownzone**

Prima di iniziare a determinare i limiti OwnZone, accertarsi di aver effettuato le operazioni riportate di seguito.

- Immissione delle impostazioni utente corrette. Gli eventuali dati mancanti, ad esempio la data di nascita, verranno richiesti dall'unità da polso prima di accettare le impostazioni dei limiti.
- Attivazione dei limiti OwnZone. Se la funzione è attivata, i limiti OwnZone verranno determinati automaticamente dall'unità da polso ogni volta che si inizia a registrare una sessione di allenamento.

È necessario ridefinire i limiti OwnZone ogni volta che si verificano le condizioni indicate di seguito.

- Si modifica l'ambiente o la modalità di allenamento
- All'inizio dell'allenamento non ci si sente in condizioni fisiche ottimali. Ad esempio, in caso di affaticamento o stress.

Siconsigliadiiniziarel'allenamentolentamente,conunlivellodiintensitàbasso,adesempioconunafrequenzacardiaca inferiore a 100 bpm/50% FC<sub>max</sub>. Incrementare quindi gradualmente l'intensità di allenamento per aumentare la frequenza cardiaca.

- 1. Iniziare l'allenamento in base a quanto descritto nella sezione "Registrazione dell'allenamento" a pagina 14.
- 2. La determinazione dei livelli OwnZone ha inizio e il simbolo OwnZone OZ▶\_\_\_\_ viene visualizzato sul display.

È anche possibile non eseguire la determinazione dei limiti OwnZone e utilizzare i limiti determinati in precedenza, premendo il pulsante Rosso.

La determinazione dei limiti OwnZone viene eseguita in cinque fasi.

- OZ▶ \_\_\_\_\_\_ Camminare con andatura lenta per 1 minuto. Durante questa prima fase, mantenere la frequenza cardiaca al di sotto di 100 bpm/50% FC<sub>max</sub>. La fine di ciascuna fase viene indicata mediante l'emissione di un segnale acustico, se il sonoro è stato attivato, e l'illuminazione automatica del display, se la retroilluminazione è stata attivata in precedenza.
- $QZ$   $\blacktriangleright$   $\blacktriangleright$  10-20  $b$ pm/5% $FC_{max}$ .
- OZ▶▶▶ \_\_ Camminare con andatura veloce per 1 minuto. Aumentare lentamente la frequenza cardiaca a incrementi di 10-20 bpm/5% FC<sub>max</sub>.
- OZ▶▶▶▶ Fare jogging con andatura lenta per 1 minuto. Aumentare lentamente la frequenza cardiaca a incrementi di 10-20 bpm/5% $FC_{max}$ .
- OZDDDD Fare jogging con andatura veloce o correre per 1 minuto.
- 3. Nel corso delle fasi da 1 a 5, verranno emessi due segnali acustici. I limiti OwnZone sono stati determinati. Vengono visualizzati il metodo di determinazione dei limiti OwnZone (vedere la tabella seguente) e i limiti OwnZone relativi alla frequenza cardiaca

I limiti vengono visualizzati sotto forma di battiti al minuto (bpm) o di percentuale della frequenza cardiaca massima (%HR), in base alle impostazioni specificate.

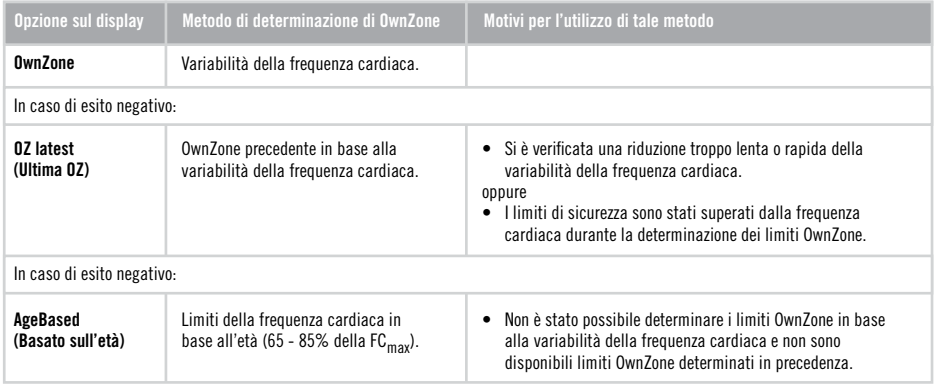

Nota: la OwnZone è stata sviluppata per persone sane. Particolari condizioni di salute possono determinare il fallimento del calcolo della OwnZone; ad esempio una elevata pressione sanguigna, un'aritmia cardiaca o l'assunzione di alcuni medicinali.

È ora possibile procedere con l'allenamento. Cercare di rimanere entro i limiti della frequenza cardiaca stabiliti al fine di ottimizzare i benefici dell'allenamento.

**N.B.** Ulteriori informazioni su OwnZone sono disponibili agli indirizzi www.polar.fi.

### **5.2.2 LIMITI MANUALI**

Se nonèstata inserita la propria data di nascita nelle impostazioni di base, i dati mancanti vengono richiesti dall'unità da polso prima di accettare le impostazioni dei limiti. Sull'unità da polso vengono visualizzati i limiti della frequenza cardiaca definiti in precedenza.

Se in precedenza non sono stati definiti limiti manuali, vengono visualizzati i limiti in base all'età.

Vedere le operazioni ai punti da 1 a 4 a pagina 29.

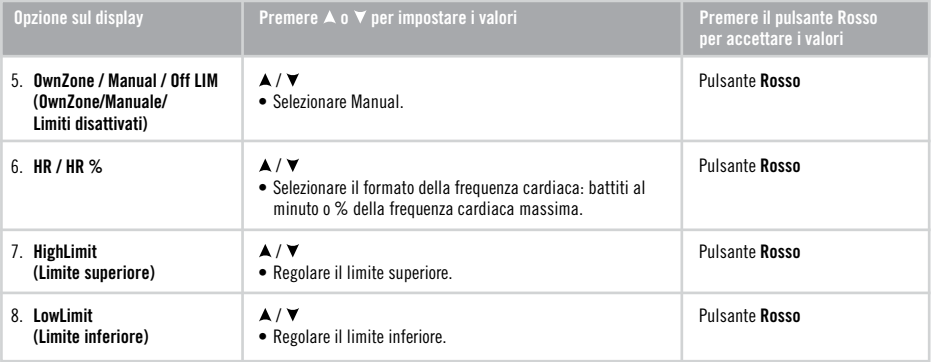

• Per tornare in modalità Ora, premere e tenere premuto il pulsante **Stop**.

Anziché utilizzare OwnZone, è possibile determinare i limiti della Target Zone mediante la formula basata sull'età.

La Target Zone è un intervallo compreso tra i limiti superiore e inferiore di frequenza cardiaca, espressi in percentuale della frequenza cardiaca massima (FC<sub>max</sub>) o come battiti al minuto (bpm). FC<sub>max</sub> è il numero massimo di battiti al minuto al massimo dello sforzo fisico. L'unità da polso calcola il valore  $FC_{max}$  in base all'età:

Frequenza cardiaca massima = 220-età. Per una misurazione più precisa del valore di FC $_{\rm max}$ , rivolgersi al proprio medico o a un fisiologo per eseguire una prova sotto sforzo.

### **Uso delle Target Zone**

Durante l'allenamento, l'uso di Target Zone differenti produce diversi benefici in termini di salute e forma fisica. I limiti di soglia dipendono dagli obiettivi che si desidera raggiungere e dalle condizioni fisiche di base.

**N.B.** Per ulteriori informazioni sulle target zone e programmi di allenamento personalizzati, accedere all'indirizzo polarpersonaltrainer.com.

Nella tabella riportata di seguito vengono indicate le Target Zone in battiti al minuto (bpm). Tali limiti di soglia sono stimati in base all'età, a intervalli di 5 anni. Calcolare il proprio valore di FC<sub>max</sub>, annotare i limiti della Target Zone e selezionare quelli appropriati al tipo di allenamento desiderato.

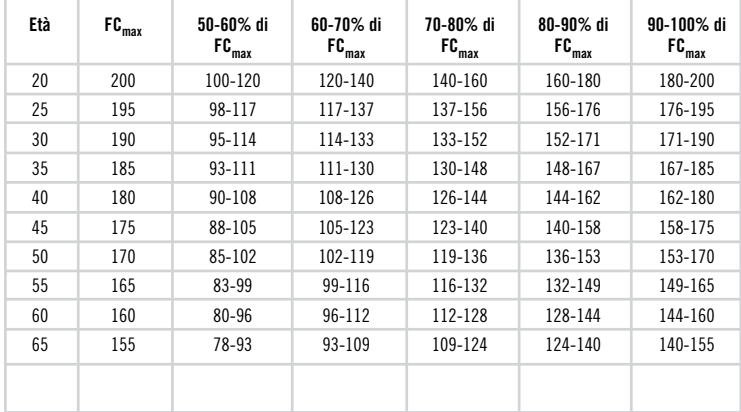

## **5.2.3 DISATTIVAZIONE DEI LIMITI DELLA TARGET ZONE**

Disattivare i limiti della Target Zone, in modo tale che non venga utilizzato alcun limite durante l'allenamento e non vengano calcolati valori limite nel file.

Vedere le operazioni ai punti da 1 a 4 a pagina 29.

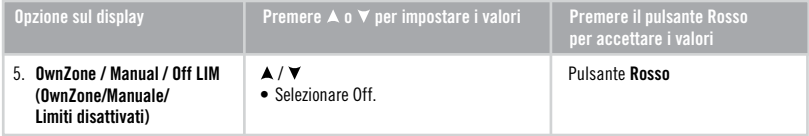

• Per tornare in modalità Ora, premere e tenere premuto il pulsante Stop.

## **5.3 IMPOSTAZIONI DELL'OROLOGIO (WATCH)**

## **5.3.1 ALARM (ALLARME)**

- 1. Nella modalità Ora, premere **V**. Viene visualizzato **Settings** (Impostazioni).
- 2. Premere il pulsante Rosso. Viene visualizzato Timer SET (Impostazione Timer).
- 3. Premere  $\blacktriangle$  /  $\nabla$  finché non viene visualizzato Watch SET (Impostazione orologio).
- 4. Continuare a premere il pulsante Rosso e attenersi alle indicazioni fornite ai punti riportati di seguito.

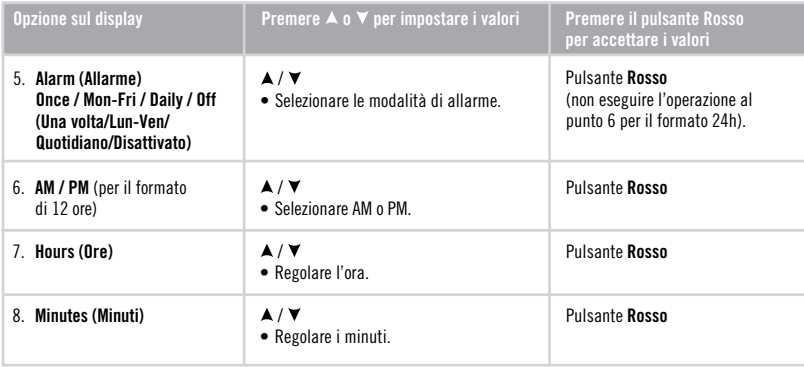

• Per tornare in modalità Ora, premere e tenere premuto il pulsante Stop.

### **Allarme**

L'usodell'allarmeèsupportatointuttelemodalità.Quandovieneemessol'allarme,laretroilluminazionedeldisplayinizia a lampeggiare e viene visualizzato **Alarm!**. L'allarme continuerà a suonare per un minuto, a meno che non venga premuto Stop. Per ritardare l'allarme di ulteriori 10 minuti, premere **A**,  $\nabla$  oppure il pulsante Rosso. Viene visualizzato Snooze. L'allarme verrà di nuovo emesso dopo 10 minuti. Per annullare la funzione Spooze e l'allarme, premere **Stop** in modalità Snooze.

**In alternativa**, è possibile accedere rapidamente alle impostazioni dell'allarme in modalità Ora, premendo e tenendo premuto il pulsante **Stop**.

**Nota:** se sul display viene visualizzato il simbolo di batteria scarica  $\Box$ , nonè possibile attivare l'allarme. L'allarme dell'orologio continua tuttavia a funzionare se è stato impostato prima della visualizzazione del simbolo.

## **5.3.2 IMPOSTAZIONE DELL'ORA (TIME)**

- 1. Nella modalità Ora, premere  $\nabla$ . Viene visualizzato **Settings** (Impostazioni).
- 2. Premere il pulsante Rosso. Viene visualizzato Timer SET (Impostazione Timer).
- 3. Premere  $\blacktriangle$  /  $\nabla$  finché non viene visualizzato Watch SET (Impostazione orologio).
- 4. Continuare a premere il pulsante **Rosso** finché non viene visualizzato **TIME** (Ora) e attenersi alle indicazioni fornite ai punti riportati di seguito.

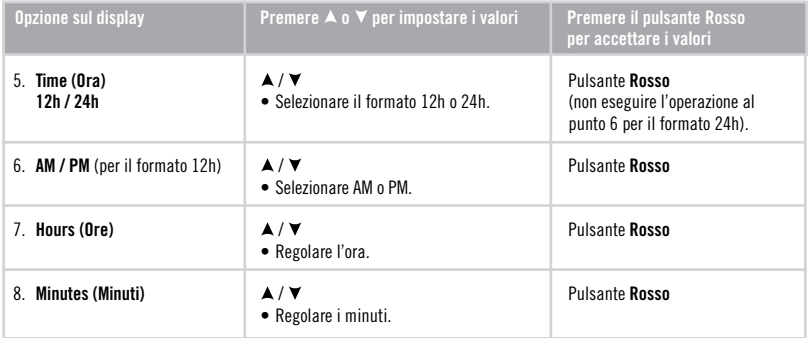

• Per tornare in modalità Ora, premere e tenere premuto il pulsante Stop.

### **5.3.3 IMPOSTAZIONE DELLA DATA (DATE)**

- 1. Nella modalità Ora, premere  $\nabla$ . Viene visualizzato **Settings** (Impostazioni).
- 2. Premere il pulsante Rosso. Viene visualizzato Timer SET (Impostazione Timer).
- 3. Premere  $\blacktriangle$  /  $\nabla$  finché non viene visualizzato Watch SET (Impostazione orologio).
- 4.Continuareapremereilpulsante**Rosso**inchénonvienevisualizzato**Date** (Data)eattenersialleindicazioniforniteai punti riportati di seguito.

**Nota:** l'ordine in base al quale viene impostata la data dipende dal formato dell'ora selezionato (24h:giorno-mese-anno/12h:mese-giorno-anno).

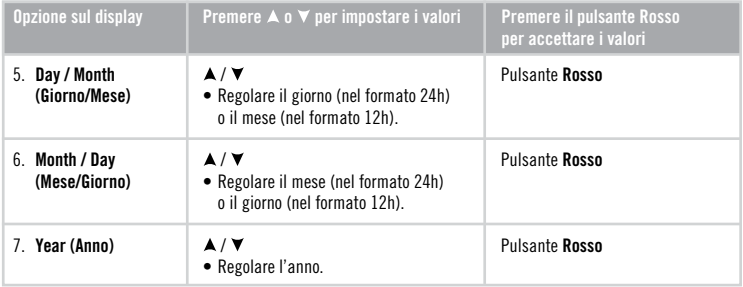

• Per tornare in modalità Ora, premere e tenere premuto il pulsante **Stop**.

## **5.4 IMPOSTAZIONI DELL'UTENTE (USER)**

L'inserimento dei dati personali garantisce un livello di precisione ottimale del contatore delle calorie.

- 1. Nella modalità Ora, premere **V**. Viene visualizzato **Settings** (Impostazioni).
- 2. Premere il pulsante **Rosso** finché non viene visualizzato Timer SET (Impostazione Timer).
- 3. Premere **A** / ▼ finché non viene visualizzato User SET (Impostazione utente).
- 4. Premere il pulsante Rosso per specificare le impostazioni dei dati relativi all'utente e attenersi alle indicazioni fornite ai punti riportati di seguito.

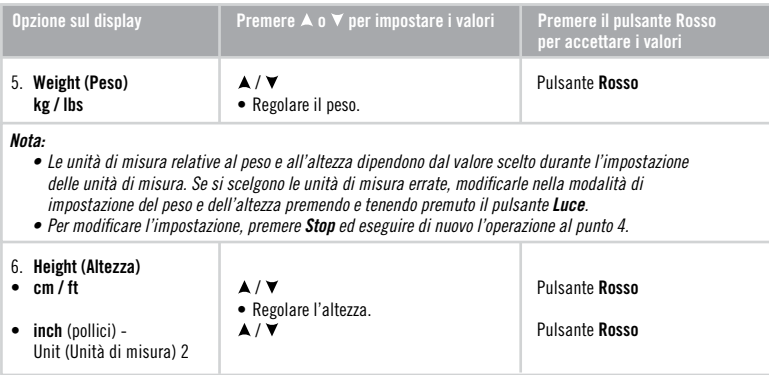

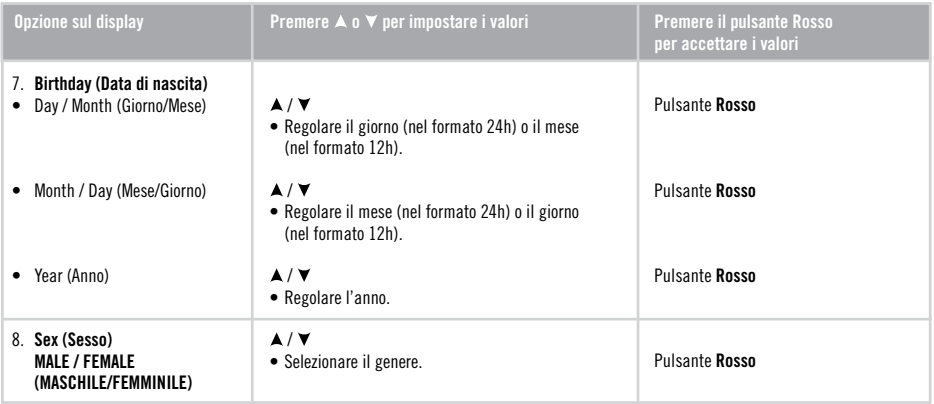

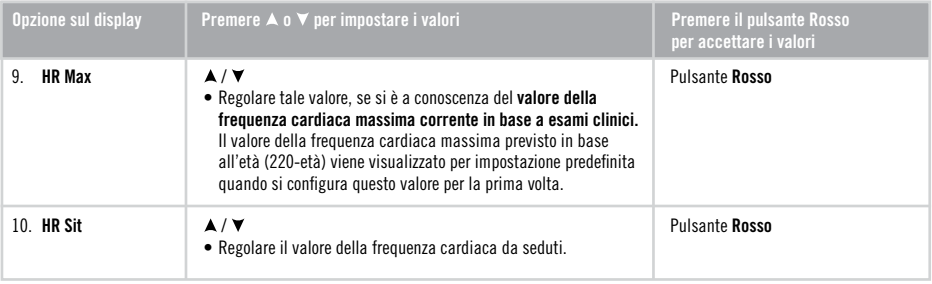

• Per tornare in modalità Ora, premere e tenere premuto il pulsante **Stop.** 

## **Frequenza cardiaca massima (FCmax)**

Il valore FC<sub>max</sub> consente di effettuare una stima del consumo di energia. FC<sub>max</sub> è il numero massimo di battiti al minuto al massimo dello sforzo fisico. FC<sub>max</sub> consente anche di determinare l'intensità di allenamento. Il metodo più preciso per determinare il valore  $FC_{\text{max}}$  individuale consiste nell'eseguire una prova sotto sforzo massimale in laboratorio.

## **Frequenza cardiaca da seduti (HRsit)**

Il valore HR<sub>sit</sub> consente di effettuare una stima del consumo di energia. Per determinare con facilità il valore HR<sub>sit</sub> indossare il trasmettitore, sedersi e non effettuare alcuna attività fisica. Dopo due o tre minuti, premere il pulsante **Rosso**nella modalità Ora per visualizzare la frequenza cardiaca. Viene visualizzato il valore HR<sub>rit</sub>.

Per calcolare il valore HR<sub>sit</sub> in modo più preciso, ripetere più volte la procedura e calcolare il valore medio.

## **5.5 IMPOSTAZIONI GENERALI (GENERAL)**

 $\dot{F}$ possibile visualizzare e modificare le seguenti impostazioni nella modalità delle impostazioni generali (General SET):

- Attivazione/disattivazione del sonoro
- $\bullet$  Impostazione del formato delle unità (kg/cm o lb/ft)

### **5.5.1 IMPOSTAZIONE DEL SONORO (SOUND)**

Le impostazioni del sonoro comprendono il suono dei pulsanti e gli allarmi del cronometro. Le impostazioni del sonoro non incidonosugliallarmidell'orologio.

- 1. Nella modalità Ora, premere **V**. Viene visualizzato **Settings** (Impostazioni).
- 2. Premere il pulsante **Rosso** finché non viene visualizzato **Timer SET** (Impostazione Timer).
- 3. Premere **▲ / ▼** finché non viene visualizzato General SET (Impostazioni generali).
- 4. Premere il pulsante **Rosso** e attenersi alle indicazioni fornite ai punti riportati di seguito.

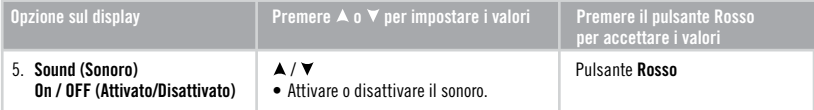

• Per tornare in modalità Ora, premere e tenere premuto il pulsante Stop.

**Nota:** i segnali acustici dell'unità da polso e la funzione di retroilluminazione del display vengono disattivate se viene visualizzato il simbolo di batteria esaurita. L'allarme dell'orologio continua tuttavia a funzionare se è stato impostato prima della visualizzazione del simbolo.

## **5.5.2 IMPOSTAZIONE DELLE UNITÀ DI MISURA (UNIT)**

- 1. Nella modalità Ora, premere  $\nabla$ . Viene visualizzato **Settings** (Impostazioni).
- 2. Premere il pulsante Rosso finché non viene visualizzato Timer SET (Impostazione Timer).
- 3. Premere **A** / ▼ finché non viene visualizzato General SET (Impostazioni generali).
- 4. Premere due volte il pulsante **Rosso** e attenersi alle indicazioni fornite ai punti riportati di seguito.

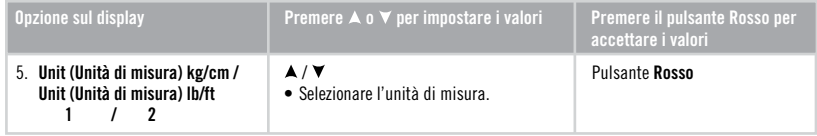

Nota: l'impostazione dell'unità di misura influisce sulle unità di misura dei dati personali e sulle impostazioni dell'orologio.

## **5.6 PERSONALIZZAZIONE DELL'UNITÀ DA POLSO CON UN LOGO**

Puoi personalizzare il tuo running computer disegnando o trasferendo un logo sul display dell'unità da polso. Per fare ciò è necessario il Polar Uplink.

Scaricare lo strumento Polar UpLink dall'indirizzo www.polar.fio polarpersonaltrainer.com. Per utilizzare lo strumento Polar UpLink, è necessario che sul computer siano installati una scheda audio e altoparlanti, o cuffie, dinamici. Per ulteriori informazioni, accedere all'indirizzo www.polar.fi o polarpersonaltrainer.com.

## **Cura dell'RS100**

Come qualsiasi altro dispositivo elettronico, il training computer Polar richiede cure e attenzioni particolari. Per la massima durata del prodotto, attenersi ai suggerimenti riportati di seguito e alle condizioni specificate nella garanzia.

#### **Alla fine di ogni allenamento, rimuovere completamente il trasmettitore dall'elastico e risciacquare entrambe le parti con acqua.** Asciugare il trasmettitore con un panno morbido. Non utilizzare mai alcool o materiali abrasivi (lana di vetro o prodotti chimici).

**Lavare regolarmente l'elastico in lavatrice a 40ºC almeno ogni cinque utilizzi.** In tal modo si garantisce una misurazione precisa esiincrementalaresistenzadelprodottoall'usura.Utilizzare un sacchetto di stoffa per il lavaggio. Non lasciare in ammollo l'elastico, non centrifugarlo, non stirarlo, non lavarlo a secco e non candeggiarlo.Nonutilizzaredetergentichecontenganocandeggina o ammorbidenti. Non introdurre mai il trasmettitore in lavatrice o asciugatrice!

#### **Lavare e conservare separatamente elastico e trasmettitore per ottimizzare la durata della batteria del trasmettitore.**Lavare .<br>L'elastico in lavatrice dopo un lungo periodo di non utilizzo e dopo gli allenamenti in piscina.

Conservare il training computer e il trasmettitore in un luogo fresco e asciutto. Non conservare in un luogo umido e non riporre in un materiale non traspirante (quale una busta di plastica o borsa sportiva) o in un materiale conduttivo (quale un panno bagnato). Il training computer e il trasmettitore possono essere utilizzati in sport acquatici, poiché sono resistenti all'acqua. Non esporre il training

computer ai raggi diretti del sole per lunghi periodi, ad esempio lasciandolo in auto o fissato sul supporto manubrio.

Tenere pulito il training computer. Per mantenere l'impermeabilità, nonlavareiltrainingcomputerconundispositivodilavaggioa pressione. Pulire il training computer con una soluzione di acqua e sapone neutro, quindi risciacquarlo con acqua pulita. Non immergerlo in acqua. Asciugarlo accuratamente con un panno morbido.Nonutilizzarealcool,nématerialiabrasiviqualilanadi vetro o prodotti chimici.

Evitare urti che potrebbero danneggiare il training computer.

### **Assistenza**

Durante il periodo di garanzia di due anni, si consiglia di rivolgersi esclusivamentealCentrodiAssistenzaTecnicaPolarautorizzato. La garanzia non copre alcun tipo di danno o danno consequenziale derivantedainterventidiassistenzanonautorizzatidaPolar Electro.

Per le informazioni di contatto e tutti gli indirizzo relativi ai Centri di Assistenza Tecnica Polar, visitare il sito www.polar.fi/support e i siti web specifici per ogni Paese.

Registrare il proprio prodotto Polar presso http://register.polar.fi/per consentirci di migliorare la qualità dei prodotti e dei servizi in base alle proprio esigenze.

**Nota:** Lo username dell'account Polar è sempre il proprio indirizzo email. Gli stessi username e password sono validi per la registrazione del prodotto Polar, per polarpersonaltrainer.com, per il forum di discussione Polar e per la registrazione alla newsletter.

## **Sostituzione delle batterie**

### **Training computer**

Per la sostituzione della batteria del training computer, si raccomanda di rivolgersi a un

Centro di Assistenza Tecnica Polar autorizzato, che controllerà l'impermeabilità del training computer Polar dopo la sostituzione dellabatteria.

- L'indicatore di batteria insufficiente viene visualizzato quando rimane il 10-15% della capacità della batteria.
- •L'usoeccessivodellaretroilluminazioneriduceladuratadella batteria.
- In condizioni di freddo, potrebbe apparire l'indicatore di batteria insufficiente, che scompare quando la temperatura aumenta.
- •Laretroilluminazioneeilsuonovieneautomaticamentedisattivato quando viene visualizzato l'indicatore di batteria insufficiente. Tutti gli allarmi impostati prima della comparsa dell'indicatore di batteria insufficiente rimangono attivi.

### **Connettore del trasmettitore**

Il trasmettitore WearLink+ dispone di una batteria sostituitibile dall'utente. Per sostituire la batteria da soli, seguire attentamente leistruzioni.

Durante la sostituzione della batteria, assicurarsi che la guarnizione non sia danneggiata. In tal caso, sostituirla con una nuova. È possibile acquistare la guarnizione / kit batteria presso i rivenditori PolareiCentridiAssistenzaTecnicaPolarautorizzati.

Tenere le batterie lontano dalla portata dei bambini. Se vengono ingerite, contattare immediatamente un medico.

Lebatteriedevonoesseresmaltiteadeguatamenteinconfomitàalle normativelocali.

Durante l'inserimento di una nuova batteria completamente carica evitare il contatto su entrambi i poli con strumenti metallici, quali pinze, che conducono l'elettricità. Ciò potrebbe cortocircuitare la batteria, riducendone la vita utile. Di solito, il cortocircuito non danneggia la batteria, ma ne riduce la capacità e, di conseguenza, ladurata.

- 1. Aprire il coperchio della batteria ruotandolo insensoantiorariosuOPEN(aperto).
- 2. Inserire la batteria (CR2025) all'interno del coperchio con il lato positivo  $(+)$ rivolto verso il coperchio. Assicurarsi che la guarnizione sia nella scanalatura per garantire l'impermeabilità.

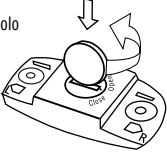

- 3. Riporre il coperchio nel connettore.
- 4. Utilizzare una moneta per ruotare il coperchio in senso orario su CLOSE(chiuso).

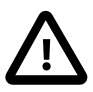

Se si sostituisce la batteria con una di tipo non corretto, potrebbe verificarsi pericolo di esplosione.

# **7. PRECAUZIONI**

Il training computer Polar visualizza alcuni parametri comunemente utilizzati per determinare le prestazioni sportive. Tale strumento indica il livello e l'intensità dello sforzo fisiologico durante la sessione di allenamento Il prodotto non è destinato ad alcun altro uso.

#### **Riduzione dei Rischi durante l'Allenamento**

L'allenamento può comportare dei rischi. Prima di iniziare un regolare programma di allenamento, rispondere alle seguenti domande per verificare il proprio stato di salute. In caso di risposta affermativa a una delle domande, consultare un medico prima di avviare un programma di allenamento di qualsiasi tipo.

- Hai smesso d'allenarti da più di 5 anni?
- Hai problemi di ipertensione?
- · Hai un tasso di colesterolo elevato?
- Hai sintomi di una qualsiasi malattia?
- Stai prendendo farmaci per l'ipertensione o per il cuore?
- Sei convalescente dopo una malattia importante?
- Sei convalescente in seguito a una malattia grave o a una cura?
- Sei portatore di pace-maker o di altro dispositivo impiantato?
- Fumi?
- Aspetti un bambino?

Nota: Oltre all'intensità d'esercizio, ad alcuni farmaci, alla pressione arteriosa, alla situazione piscologica, all'asma, all'attività respiratoria, ecc., anche alcune bevande stimolanti, l'alcol e la nicotina possono avere effetti sulla frequenza cardiaca. E' importante prestare attenzione alle proprie reazioni fisiologiche durantel'esercizio.**Se avvertite un'inattesa sensazione di disagio, o un'eccessiva stanchezza, è bene che sospendiate l'esercizio, o almeno che ne riduciate l'intensità.**

**Avvertenza per i portatori di pace-maker, defibrillatori o altri**  dispositivi elettronici impiantati. I portatori di pace-maker utilizzano il Polar Running Computer a proprio rischio e pericolo. Prima di utilizzare lo strumento, effettuare una prova da sforzo sotto controllo medico per accertare che l'uso contemporaneo del pacemaker e del cardiofrequenzimetro non comporti conseguenze dannose per la salute.

**Se siete allergici a qualche sostanza che viene a contatto con la pelle o sospettate una reazione allergica dovuta all'utilizzo del prodotto**, controllate i materiali elencati nel capitolo "Informazioni Tecniche", vedere a pagina 55. Per evitare ogni rischio di reazione allergica da contatto, dovuta al trasmettitore, indossatelo sopra ad una maglia. In ogni caso, inumidite bene la maglia nelle zone sotto gli elettrodi per consentire la trasmissione, senza difetti.

**Nota:** L'azione combinata dell'umidità e dell'attrito può causare il distacco della superficie del trasmettitore e quindi macchiare i capi d'abbigliamento chiari. Se si utilizza profumo o repellente per insetti sulla pelle, è necessario assicurarsi che non entrino in contatto con il training computer o il trasmettitore.

**Le attrezzature da palestra con componenti elettronici possono essere causa di interferenze.** Per eliminare tali problemi, provare leseguentisoluzioni:

- 1. Rimuovere il trasmettitore dal torace e utilizzare normalmente l'attrezzatura da palestra.
- 2. Spostare l'unità da polso fino a individuare un'area libera da interferenze o finché il simbolo a forma di cuore non lampeggia. Poiché le interferenze sono in genere più marcate di fronte alla console centrale, provare a spostare l'unità da polso verso destraosinistra.
- 3. Indossare nuovamente il trasmettitore e posizionare l'unità da polso nell'area libera da interferenze.

Se i problemi persistono sull'RS100, le interferenze sono eccessive e non consentono la misurazione wireless della frequenza cardiaca.

Disturbi. Un simbolo della frequenza cardiaca senza cornice indica una trasmissione della frequenza cardiaca non codificata. Nella modalità non codificata, il training computer rileva i segnali del trasmettitore nel raggio di 1 m. I segnali simultanei non codificati provenienti da più di un trasmettitore possono causare una lettura errata.

# **8. DOMANDE FREQUENTI**

### **Cosa fare se...**

#### **...non so dove mi trovo all'interno del menu?**

Premere il pulsante Stop senza rilasciare fino a visualizzare l'ora.

#### **...i pulsanti non producono alcuna azione?**

Resettare l'unità da polso premendo contemporaneamente i quattro pulsanti laterali per 2 secondi. Quindi, nelle impostazioni di base configurare l'ora e la data. Le altre impostazioni vengono salvate.

#### **...i valori della frequenza cardiaca sono irregolari o estremamente alti?**

La presenza di forti campi elettromagnetici può causare errori di lettura dei valori. È pertanto necessario allontanarsi da eventuali fonti di disturbo, ad esempio linee elettriche ad alto voltaggio, semafori, linee per treni o tram elettrici, automobili, ciclocomputer, alcune attrezzature da palestra a motore (ad esempio apparecchiature per il test delle condizioni fisiche) o telefonicellulari.

Se l'allontanamento non produce gli effetti desiderati e gli errori di lettura dei valori della frequenza cardiaca permangono, ridurre la velocità e controllare manualmente le pulsazioni. Se si pensa che il valore rilevato corrisponde al valore massimo sul display. è possibile che si sia verificato un episodio di aritmia cardiaca. Sebbene nella maggior parte dei casi l'aritmia non ha conseguenze gravi, consultare il proprio medico.

### **...il simbolo a forma di cuore lampeggia in modo irregolare?**

- Verificare che l'unità da polso si trovi nel raggio di trasmissione del trasmettitore (1 metro).
- Veriicarechel'elasticononsisiaallentatodurantel'allenamento.
- Verificare che gli elettrodi del trasmettitore siano bagnati.
- Verificare che nel raggio di ricezione (1 metro) non vi siano altri trasmettitori.
- Una valutazione errata della frequenza cardiaca può essere causata da un'aritmia cardiaca. Consultare il proprio medico.

#### **...non viene visualizzata la frequenza cardiaca (- -)?**

- Verificare che gli elettrodi siano bagnati e che il trasmettitore sia posizionato correttamente.
- Verificare che il trasmettitore sia pulito.
- Verificare che in prossimità dell'unità da polso non vi siano fonti elettromagnetiche, quali televisori, telefoni cellulari, schermi, CRTetc.
- L'aritmia cardiaca può causare una lettura errata o un caso di aritmia può comportare l'alterazione della forma d'onda ECG. In questi casi, consultare il proprio medico.

#### **...altre persone che indossano un Running Computer provocanon interferenze?**

Puòdarsichechivistiavicinoabbiailvostrostessocodice.Intal caso procedete nel modo seguente:

Mantenete una certa distanza dal vostro vicino e proseguite normalmentelasessionediallenamento.

- 1. Allontanate il trasmettitore dal torace per 30 secondi. Mantenete unacertadistanzadalvostrovicino.
- 2. Riappoggiate il trasmettitore e portare l'unità da polso al petto vicino al logo del trasmettitore Polar. L'unità da polso ricominciaacercareilsegnaledellafrequenzacardiaca. Proseguite normalmente la sessione di allenamento.

#### **...viene visualizzato il simbolo ?**

Di solito, i primi segni dello scaricamento delle batterie sono i caratterisuldisplaysbiaditiel'indicatoredellebatteriescariche. Per ulteriori informazioni vedere a pagina 49.

**Nota:** A basse temperature, è possibile che venga visualizzato l'indicatore di batteria scarica, che viene tuttavia disattivato quando si torna a temperature normali.

### **...il display è vuoto?**

Quando esce dalla fabbrica, il Running Computer Polar è in modalità di conservazione delle batterie. Per attivarlo, premere il pulsante**Rosso**duevolte.Verrannovisualizzateleimpostazionidi base (Basic Settings). Per ulteriori informazioni vedere a pagina 8.  $\hat{E}$  inoltre possibile che la batteria sia esaurita. Per ulteriori informazionivedereladomandasuccessiva.

# **9. SPECIFICHE TECNICHE**

**È possibile indossare il Polar RS100 per nuotare.**Permantenerel'impermeabilità,**non premere i pulsanti sott'acqua**.Perulteriori informazioni, visitare il sito http://support.polar.fi. La resistenza all'acqua dei prodotti Polarètestata conformemente allo Standard Internazionale ISO 2281. In base alla loro resistenza all'acqua, i prodotti vengono suddivisi in tre categorie. Controllare la categoria di resistenza all'acqua riportata sul retro del prodotto Polar e confrontarla con la tabella sottostante. Non necessariamente le presenti definizioni si applicano a prodotti di altre marche.

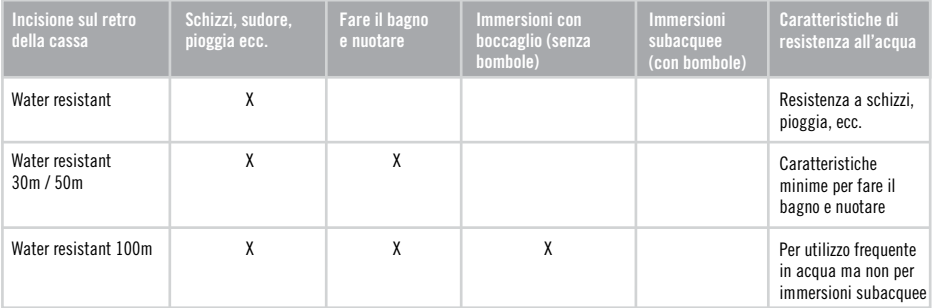

#### **UNITÀ DA POLSO**  Durata batteria: Media di 2 anni in condizioni di uso normale(1oraalgiorno,7giornialla settimana)<br>CR 2032 Tipo di batteria:<br>Temperatura operativa Da $-10$ °Ca $+50$ °C/Da $+14$ °Ea $+165$ °E Materiale del cinturino: Poliuretano Materiale della superficie

prolungato con la pelle.<br>
Impermeabilità Water resistant 50m

posteriore e della fibbia<br>del cinturino

#### **Orologio**

Precisione: superiore  $a \pm 0.5$  secondi / giorno a una temperatura di  $+25$  °C /  $+77$  °F.

Acciaio inossidabile conforme alla Direttiva UE 94/27/EU e successiva modifica 1999/C 205/05 sul rilascio di nickel nei prodotti a contatto diretto e

### **TRASMETTITORE**

Tipo batteria: CR 2025<br>Durata batteria: lo media Guarnizione coperchio Temperatura di<br>funzionamento Materiale trasmettitore: Poliammide

In media 700 ore d'uso

Water resistant 50m

batteria: 0-ring 20.0 x 1.0, Materiale: FPM

## Da -10°Ca +50°C Materiale elastico: 35% poliestere, 35% poliammide. 30% poliuretano

#### **Cardiofrequenzimetro**

Precisione:  $\pm 1\%$  o 1 bpm (vale l'errore maggiore) in condizionidifrequenzacardiacacostante. Intervallo di misurazione della frequenzacardiaca: 15-240 **File** 1 file Tempo massimo di attività registrato<br>in un File 99h59min59s

### **Totali**

Tempo massimo memorizzabile in Tot Time: 9999 ore Massimo quantitativo di calorie memorizzabili in Tot.Cal.: 999 999 Massimo numero di esercizi memorizzabili in Tot.Count.: 999 999

### **REQUISITI DI SISTEMA**

### **Strumento Polar UpLink**

- $-PC$
- –Windows®98/98SE/ME/2000/XP
- –Schedaaudio
- –Cufieoaltoparlantidinamici

Il training computer Polar RS100 applica le seguenti tecnologie brevettate, tra cui-

- Valutazione OwnZone® per determinare i limiti personali di frequenza cardiaca target per il giorno
- Trasmissione codificata OwnCode®
- Tecnologia Wearlink® per la misurazione della frequenza cardiaca

# **10. GARANZIA INTERNAZIONALE POLAR**

- La presente garanzia non esclude alcun diritto statutario del consumatore, ai sensi delle leggi nazionali o regionali in vigore, e nessun dirittodelconsumatoreneiconfrontidelrivenditorederivantedalrelativecontrattodivendita/acquisto.
- La presente Garanzia Internazionale limitata Polar è rilasciata da Polar Electro Inc. ai consumatori che hanno acquistato questo prodotto negli Stati Uniti o in Canada. La presente Garanzia Internazionale limitata Polar è rilasciata da Polar Electro Oy ai consumatori che hanno acquistato questo prodotto in altri paesi.
- Polar Electro Oy/Polar Electro Inc. garantisce all'acquirente/al consumatore originale di questo prodotto che esso è privo di difetti di fabbricazione e nei materiali, per due (2) anni dalla data di acquisto.
- **Conservare lo scontrino fiscale!**
- La presente Garanzia non copre la batteria, i danni derivanti da cattivo uso, uso improprio, incidenti, mancata osservanza delle dovute precauzioni, manutenzione inadeguata, uso commerciale, rottura o lesione della cassa, della fascia elastica e del dispositivo Polar.
- La presente Garanzia non copre i danni, le perdite, i costi o le spese, diretti, indiretti o accessori, derivanti dal prodotto o a esso riconducibili.
- I prodotti acquistati di seconda mano non sono coperti dalla garanzia di due (2) anni, se non stipulato diversamente dalle normative locali.
- Durante il periodo di validità della Garanzia, il prodotto sarà riparato o sostituito presso i Centri di Assistenza Autorizzati Polar indipendentemente dal paese in cui si è effettuato l'acquisto.

La Garanzia relativa a qualsiasi prodotto sarà limitata ai paesi in cui il prodotto è stato inizialmente commercializzato.

# **0537**

Questo prodotto è conforme alla Direttiva 93/42/CEE.

La Dichiarazione di conformità relativa è disponibile sul sito www.polar.fi/support.

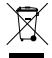

Questa figura del contenitore di spazzatura mobile barrato con la croce indica che i prodotti Polar sono dispositivi elettronici contemplati dalla Direttiva 2002/96/CE del Parlamento Europeo e del Consiglio d'Europa sui rifiuti di apparecchiature elettriche ed elettroniche (WEEE), mentre batterie e accumulatori usati in questi prodotti contemplati dalla Direttiva 2006/66/CE del Parlamento EuropeoedelConsigliodel6settembre2006subatterieeaccumulatoriesullorosmaltimento.Pertanto,neipaesieuropeisideve provvedere allo smaltimento differenziato di questi prodotti e di batterie/accumulatori contenuti nei prodotti Polar.

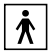

Questo marchio indica che il prodotto è protetto da scosse elettriche.

# **11. CLAUSOLA ESONERATIVA DI RESPONSABILITÀ**

- I contenuti di questo manuale sono illustrati unicamente a scopo informativo. I prodotti in esso descritti sono soggetti a modifiche, senza alcun preavviso; ciò è dovuto al programma di sviluppo continuo del produttore.
- Polar Electro Inc. / Polar Electro Oynon rilascia dichiarazioni né fornisce garanzie in merito a questo manuale ed ai prodotti descritti all'interno.
- Polar Electro Inc. / Polar Electro Oy non sarà responsabile per i danni, i costi e le spese, diretti indiretti o accessori, causati o accidentali, derivanti o riconducibili all'uso di questo manuale o dei prodotti descritti all'interno.

Il presente prodotto è protetto da uno o da alcuni dei brevetti seguenti:

WO96/20640, US6104947, US 6361502, US 6418394, US 6537227, US6714812, FI88972, FR92.09150, GB2258587, HK306/1996, SG9592117-7,US5486818,FI88223,DE4215549,FR92.06120,GB2257523,HK113/1996,SG9591671-4,US5491474,FI96380, US5611346,EP665947,DE69414362,FI4150,DE20008882.3,FR0006504,US6477397,FI4069,DE29910633,GB2339833,US6272365. Altri brevetti richiesti

Polar Electro Oy possiede la certificazione ISO 9001:2008.

Copyright © 2010 Polar Electro Oy, FI-90440 KEMPELE, Finland.

Tutti i diritti sono riservati. Nessuna parte di questo manuale può essere utilizzata o riprodotta in qualsiasi forma o mezzo senza il permesso scritto della Polar Electro Ov.

Inomiedilogotipidiquestomanualeodegliimballaggidelprodottocontrassegnaticonlasigla™sonomarchidifabbricadi Polar Electro Ov.

I nomi ed i logotipi di questo manuale o degli imballaggi del prodotto contrassegnati con il simbolo ® sono marchi di fabbrica registrati di Polar Electro Oy. Fa eccezione Windows che è il marchio registrato di Microsoft Corporation.

#### Prodotto da-Polar Electro Ov Professorintie 5 **FI-90440 KEMPELE** Tel+35885202100 Fax+35885202300 www.polar.fi

# 12. INDICE

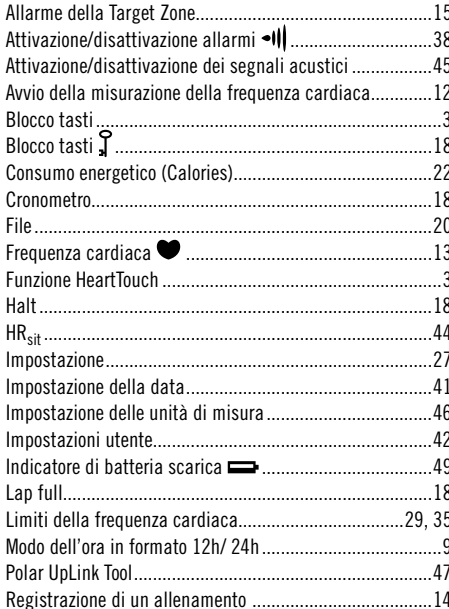

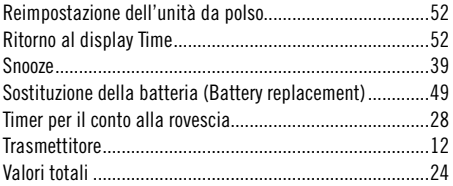

Manufactured by

Polar Electro Oy Professorintie 5 FIN-90440 KEMPELE Tel +358 8 5202 100 Fax +358 8 5202 300 www.polar.fi

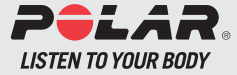